1.研究概要

Raspberry Pi を使用した非接触体温計の製 作を行い、Raspberry Pi の基礎知識や Python によるプログラミングの基礎知識を学習した。

2.研究の目的・具体的内容

 私達がこの研究を始めたきっかけは、 2020 年初頭から新型コロナウィルスが流行するよ うになり、店頭などでも非接触体温計をよく 見かけるようになった。それらはとても高価 なものであると知り、自分達の技術を活かし て安く製作できないかと考え、課題研究で製 作しようと思った。

 製作するにあたり、Raspberry Pi4 をベー スに専用カメラで人を検知し、センサを使用 し体温を計測しようと考えた。体温を計測す るには温度センサが必要で、温度センサで体 温を計測するには距離センサを併用する必要 があるため用意する。

 図1に非接触体温計の全体図を、図2に動 作のフローを示す。

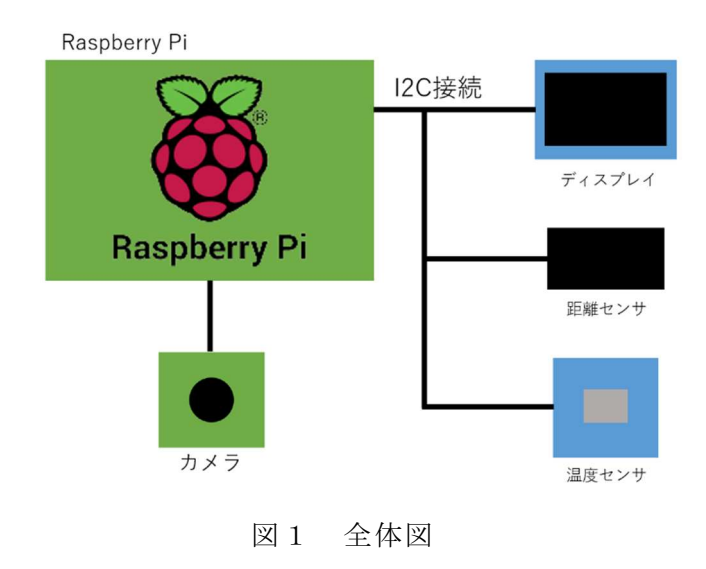

井上 琉偉 関 拓海 玉川 竜大

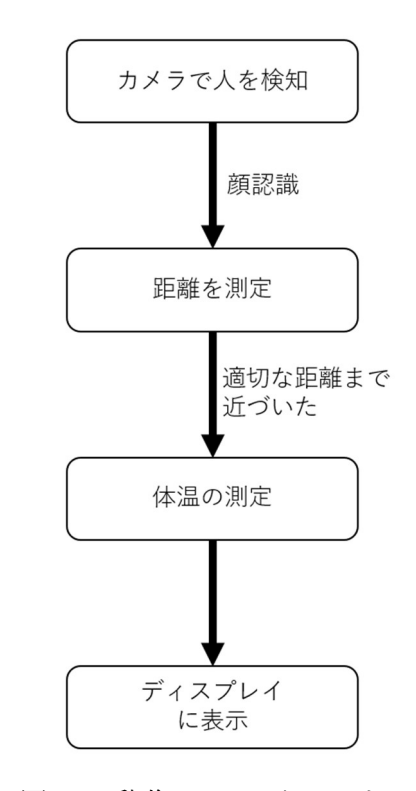

図2 動作フローチャート

(1) 使用機器

・Raspberry Pi 4

第4世代の Raspberry Pi。

 Raspberry Pi 3B+から 2~4 倍の性能向上、 メモリ容量が最大 4 倍の増量。

 電源が USB micro-B から USB type-C に変 更。

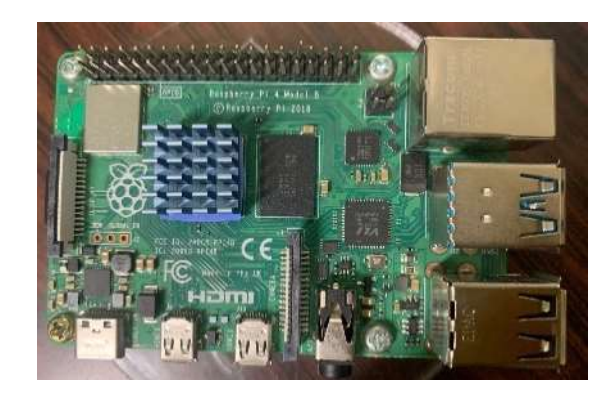

写真1 Raspberry Pi 本体

・Raspberry Pi カメラ 顔認識を行い、人が来たことを検知する。 Raspberry Pi のカメラポートに接続する。

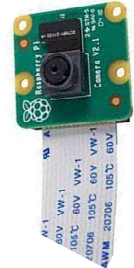

写真2 Raspberry Pi カメラ

・距離センサ【VL53L0X】

赤外線を使用して距離を計測する。

計測範囲  $3 \sim 9$  cm

人の距離の計測を行い、体温を計測するこ とができる距離か検知する。

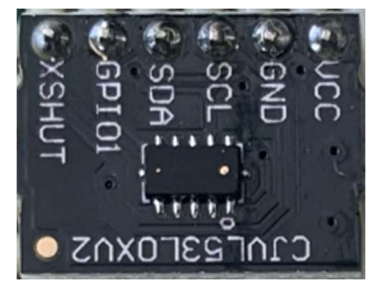

写真3 距離センサ

・温度センサ【AMG8833】

8×8の赤外線アレイセンサ 検出温度範囲 0~80℃

人の体温を計測する。

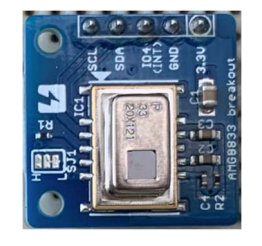

写真4 温度センサ

・ディスプレイ

0.96 インチ。

計測した体温を表示する。

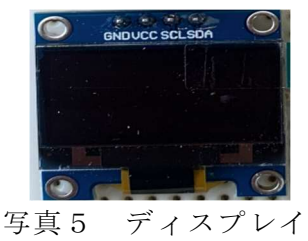

(2) 配線

 文献を参考にしながら、各センサ、カメラ ディスプレイの配線作業を行った。カメラ以 外の部品を Raspberry Pi に接続するには I2C を使用した。 I2C とはフィリップス社が開発 した組込みシステムで使われるシリアルバス のことである。

試作として、ユニバーサル基盤、ブレッド ボードを使用した。I2C で接続する SCL、SDA、 VCC、GND の端子をコネクタでひとまとめにし て図3のように各部品に接続した。

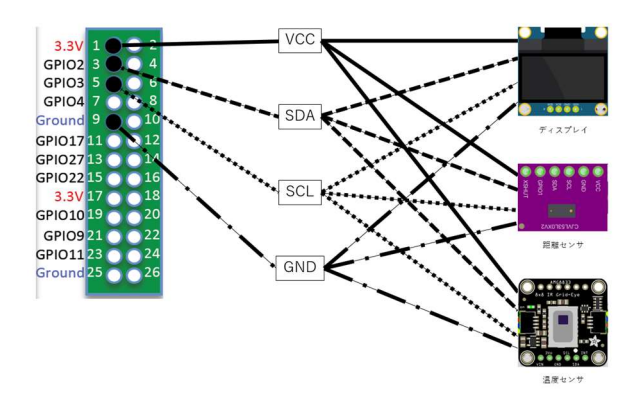

図3 I2C 配線図

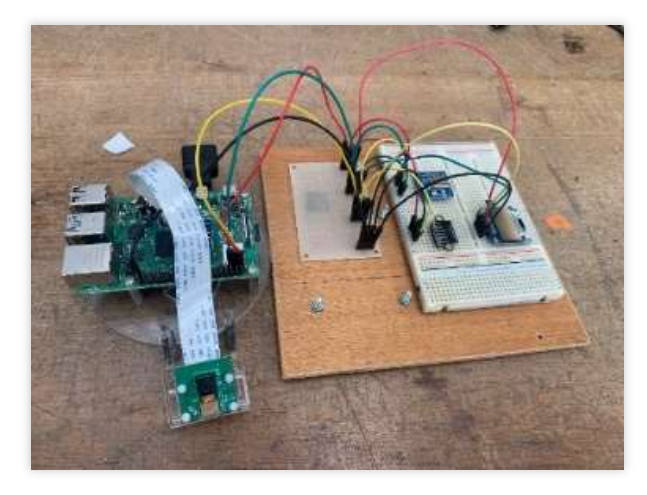

写真6 配線した機器

(3)接続の確認

 各センサ、ディスプレイの I2C 接続が出来 ているかどうかコマンドを使用して確かめた。 Raspberry Pi の OS は Linux を使用した。

 "使用するコマンド:i2cdedetect –y 1" 上記のコマンドをターミナルに入力し接続 されていると図4のように表示される。

| ファイル(F)    |   | 編集(E) |               |   | 書式(O) |    |   | 表示(V) |     | ヘルプ(H) |   |   |                |   |            |   |               |  |
|------------|---|-------|---------------|---|-------|----|---|-------|-----|--------|---|---|----------------|---|------------|---|---------------|--|
|            | 0 |       | $\mathcal{L}$ | 3 | 4     | -5 | 6 | -7    | 8   | 9      | a | h | $\mathcal{L}$  | ್ | $\epsilon$ | ੀ |               |  |
| 00:        |   |       |               |   |       |    |   |       | - 1 |        |   |   |                |   |            |   |               |  |
| 10:        |   |       |               |   |       |    |   |       |     |        |   |   |                |   |            |   |               |  |
| 20:        |   |       |               |   |       |    |   |       |     | 29     |   |   |                |   |            |   |               |  |
| 30:        |   |       |               |   |       |    |   |       |     |        |   |   | 3 <sub>c</sub> |   |            |   |               |  |
| 40:        |   |       |               |   |       |    |   |       |     | - --   |   |   |                |   |            |   |               |  |
| 50:        |   |       |               |   |       |    |   |       |     |        |   |   |                |   |            |   |               |  |
| 60:        |   |       |               |   |       |    |   |       |     | 69     |   |   |                |   |            |   |               |  |
| 70:        |   |       |               |   |       |    |   |       |     |        |   |   |                |   |            |   |               |  |
| $\epsilon$ |   |       |               |   |       |    |   |       |     |        |   |   |                |   |            |   | $\rightarrow$ |  |

図4 接続確認画面

(4)Open CV のインストール

Raspberry Pi カメラで顔認識をし、人の顔 の画像の処理および解析をするため Open CV のインストールを行った。

Raspberry Pi で Open CV のインストールを 行うためには python が必要であり、python のプログラムについて勉強した。

・Open CV とは

 インテル社が開発した、画像処理、画像分 析および機械学習等の機能を持つ、オープン ソースのコンピュータビジョン向けのライブ ラリのことである。

(5)ユーザ登録と写真撮影、画像処理

 ユーザのデータが記録されるフォルダを作 成し、そこにユーザ名を登録し、様々な角度 から約 10 枚程度写真を撮影し、作成したフォ ルダに格納した。

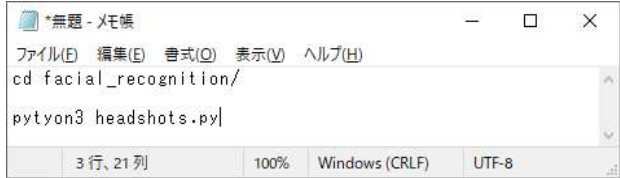

図5 ユーザ登録のコマンド

 上記のコマンドを入力すると、ユーザ登録 の為のファイルが作成される。

 名前を入力するフォームが出てくるので名 前を入力し登録すると、カメラウィンドウが 表示されるので、写真を撮影した。

 次に、下記のコマンドを入力し、撮影した 写真の画像解析を行った。

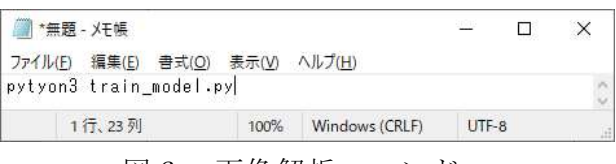

図6 画像解析コマンド

(6)起動

下記のコマンドを実行するとプログラムが 起動する。

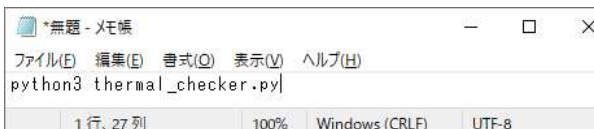

図7 起動コマンド

ディスプレイに起動状態が表示される。

カメラが反応すると待機状態に移行され、 待機状態で計測可能な距離に顔が入ると体温 計測を開始する。

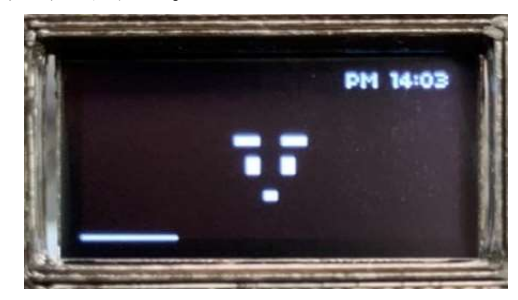

## 写真7 待機状態のディスプレイ 体温計測が開始されるとディスプレイに写 真8のように計測中と表示される。

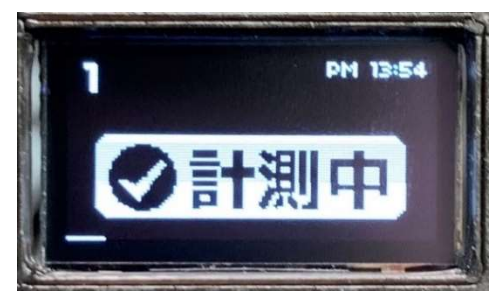

写真8 体温計測中のディスプレイ 体温計測後、ディスプレイに計測した体温 が写真9のように表示される。

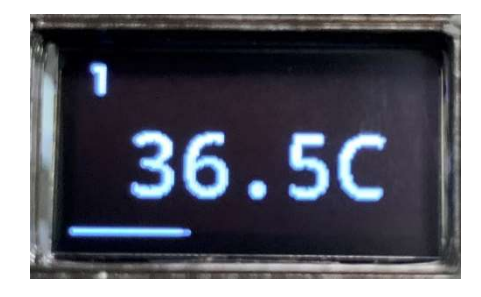

写真9 体温を表示

(7)ケースの製作

Autodesk Fusion 360 を使用し、体温計の ケースを製作した。完成したケースのデータ を 3D プリンタで印刷した。

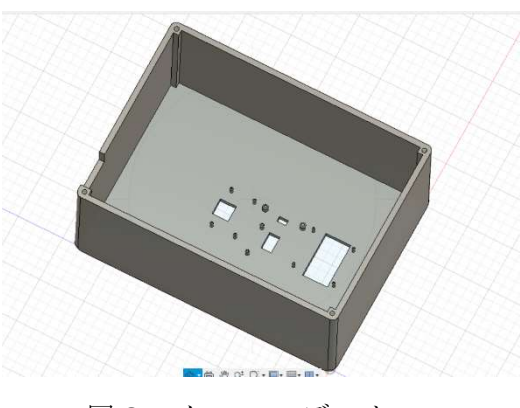

図8 ケースのデータ

3D プリンタで印刷をするにあたって1つ のケースの印刷にかなりの時間がかかってし まうため細かい部分は印刷後に自分の手で修 正することになった。

(8)本体の組み立て

製作したケースに部品をはめ込み、ブレッ ドボード上の回路を、内部で配線をした。そ の際ミスをしないように慎重に配線した。

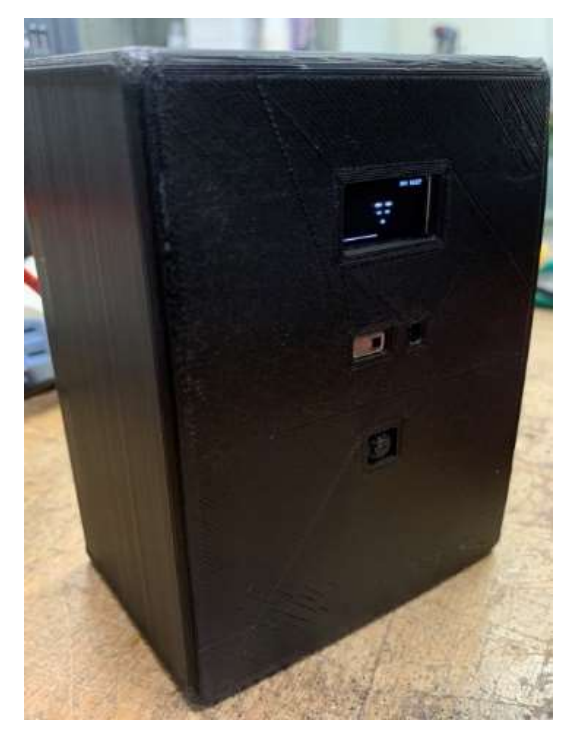

写真 10 完成した作品

3.研究のまとめ

今回の課題研究では、私達は Python と Raspberry Pi の知識が全くないまま、それら を選んで研究を進めていってしまったため、 ほとんど YouTube の動画を参考にしながらの 研究になってしまった。また、途中のインス トール作業を何度も繰り返し行ったため、完 成にかなりの時間がかかってしまった。私達 の研究目的でもある「安価で製作する」とい うことは達成できたが、顔認識や体温測定の 精度があまり良くなく、特に体温測定では外 気温や距離などによる温度の変動の補正が難 しく、±2~3度ずれてしまう結果になった。

非接触体温計の製作を通して、「ものづくり」 の難しさを改めて実感することができた。

 この研究で学んだことを、今後の学習にも 生かしていきたいと思った。

## 4.参考文献

- ・IT エンジニアもりしーの動画 https://youtu.be/iKBZlOVJjdY
- ・これ1冊でできる!ラズベリー・パイ超入 門(福田和宏 著)
- ・Qiita https://qiita.com/